### DAQ-Middlewareトレーニングコース ネットワークプログラミング実習

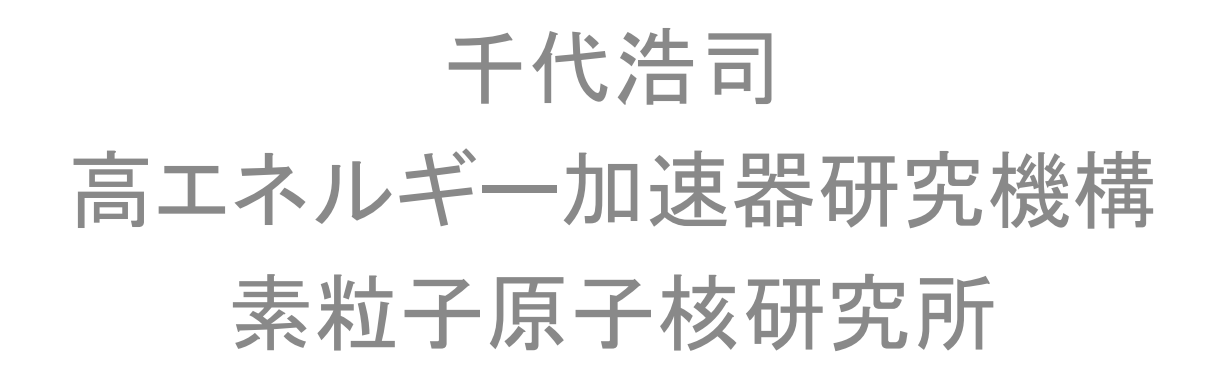

## Virtualbox設定もれなど

• 入れ忘れたプログラムがあればインストール 操作をここに書いておきます。

• emacsを入れ忘れました。emacsをインストー ルするには sudo yum install emacs (パスワードを聞かれたらabcd1234)

英語モードへの変換(1)

• マニュアルも日本語ででる。英語がよければ言語を変換する。

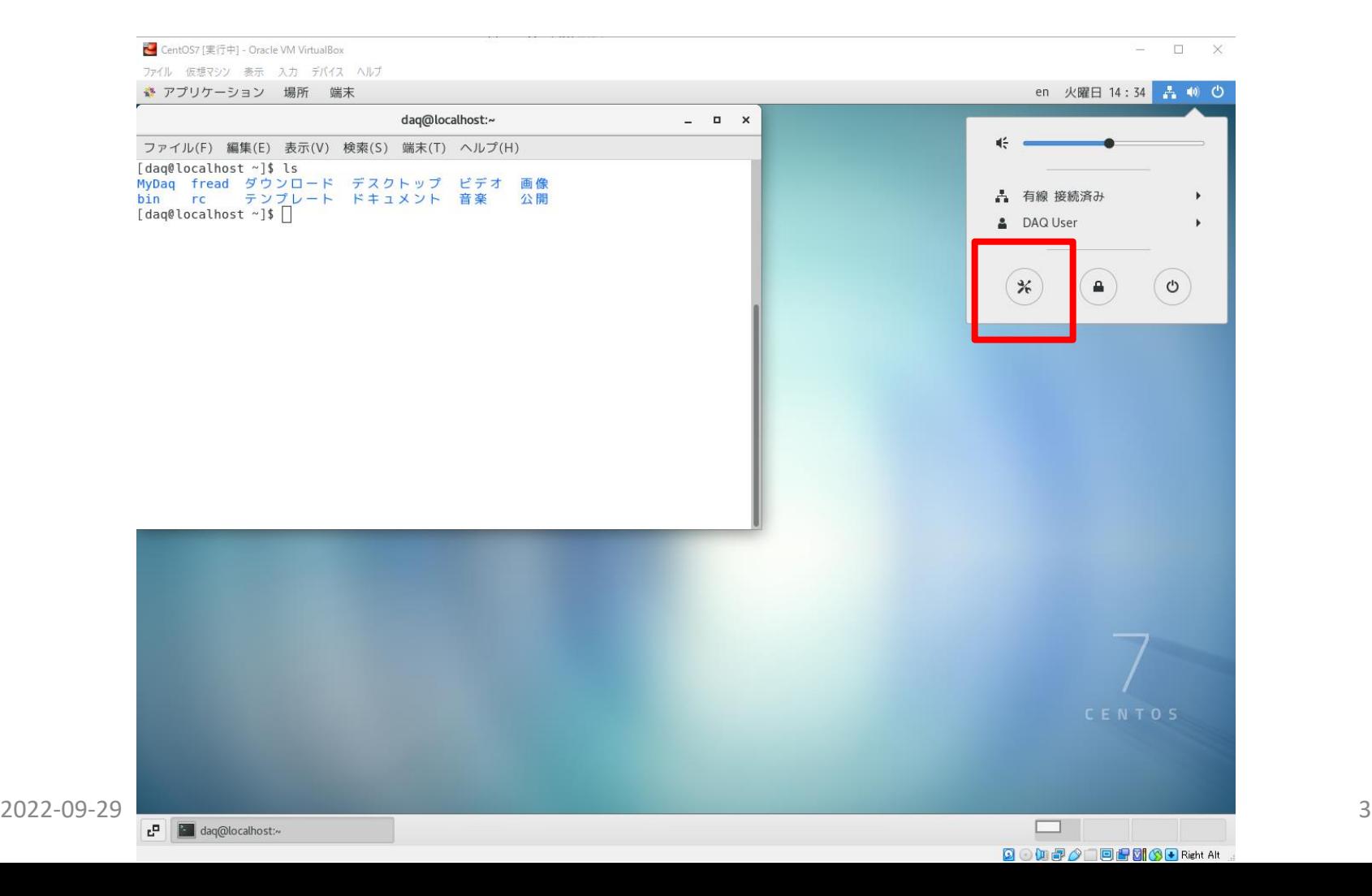

## 英語モードへの変換(2)

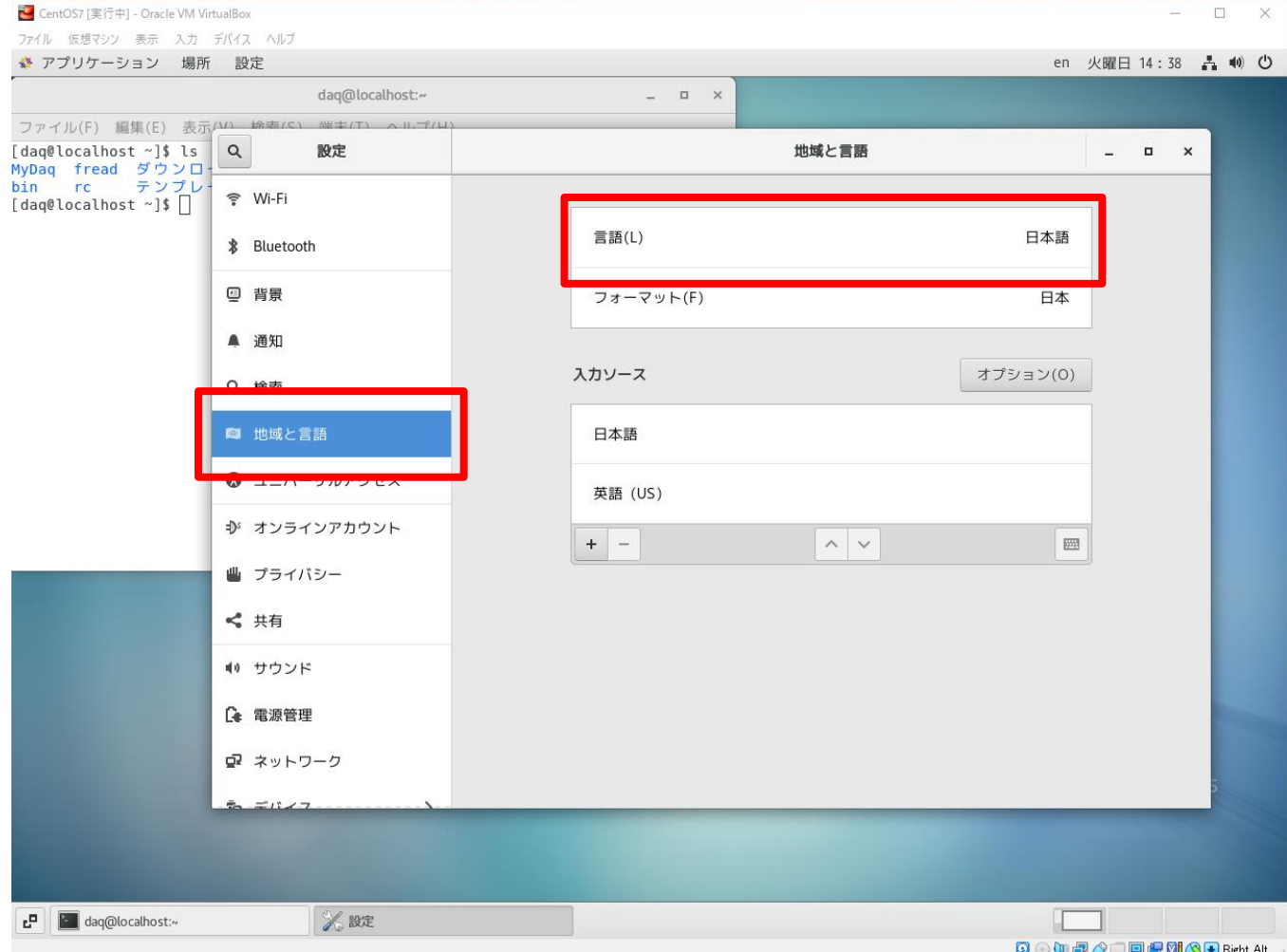

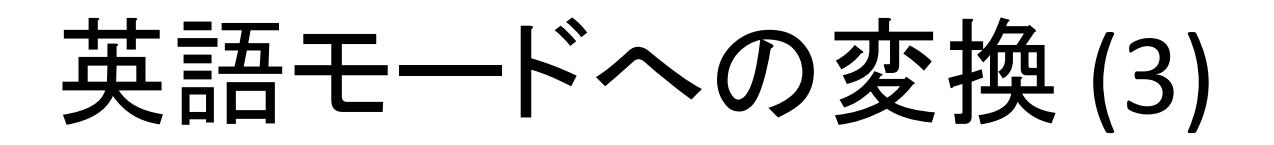

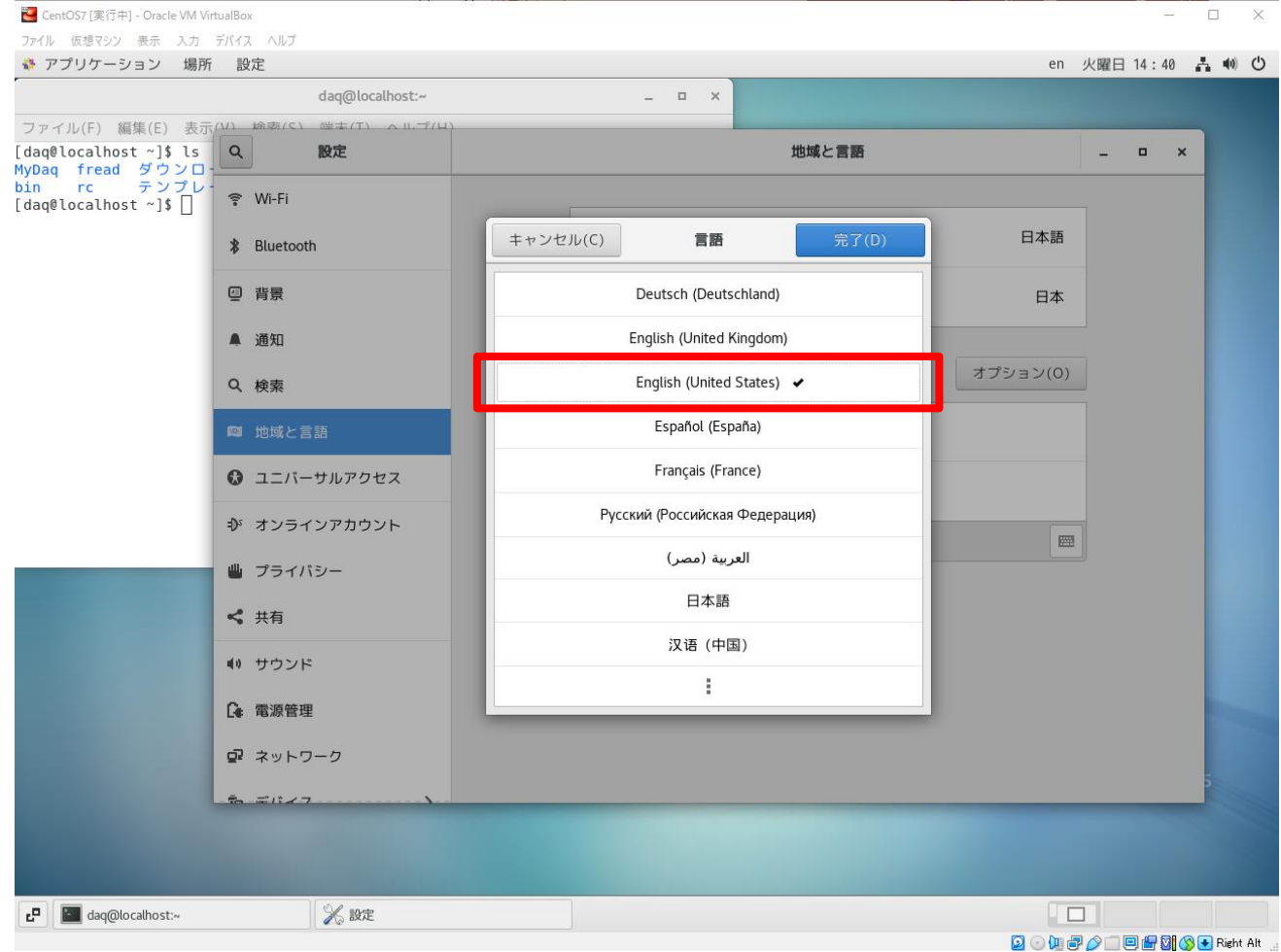

• [完了]をクリック、[再起動]ボタンがでるので[再起動]をクリック

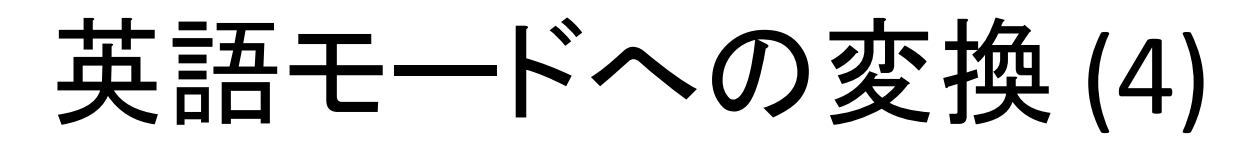

ファイル 仮想マシン 表示 入力 デバイス ヘルプ en Tue 14:43 ▲ (0) ① \*\* Applications Places  $\times$ Update standard folders to current language? 命 You have logged in in a new language. You can automatically update the names of some standard folders in your home folder to match this Home language. The update would change the following folders: Current folder name New folder name /home/dag/デスクトップ /home/dag/Desktop /home/daq/ダウンロード /home/daq/Downloads /home/daq/テンプレート /home/daq/Templates /home/daq/公開 /home/daq/Public /home/dag/ドキュメント /home/dag/Documents /home/dag/音楽 /home/daq/Music /home/daq/Pictures /home/dag/画像 /home/daq/ビデオ /home/dag/Videos Note that existing content will not be moved. Don't ask me this again Keep Old Names **Update Names**  $\mathbb{P} \parallel \mathbb{P}$  $\Box$ **BOUFAIRES** OF Right Alt

• ログイン後、フォルダ名を変更するかどうか聞かれるのでどちらかを選択する。 2022-09-29 6

2 CentOS7 [実行中] - Oracle VM VirtualBox

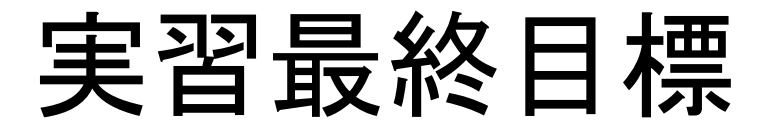

- ソフトウェアエミュレータからデータを読んでグラフを画面 に表示するシステムを作る
- エミュレータの起動方法 % cd daqmw-tc-server % ./daqmw-tc-server ひとつの端末を占有する control-C で終了

% daqmw-tc-server -D バックグラウンドで起動し端末を占有しない pkill daqmw-tc-server で終了

• デモ

## 実習手順

- グラフを書く – デコード – ROOTでグラフを書ける • デコード – ネットワークバイトオーダーの取り扱い – まずはファイルを読んでデコードするプログラムを作 る(デコード部は関数にしておいてあとで使えるように する)(デコードが正しくできているかのテストもここで 行う
- バイナリファイルのファイルの読み書き

# 実習で行う事項

- Spartan3E評価ボードセットアップ
- ひな形、解答例ファイルダウンロード
- [https://github.com/h-sendai/daqmw-tc-network-2](https://github.com/h-sendai/daqmw-tc-network)
- git clone https://github.com/h-sendai/daqmw-tc-network-2

[ex00](https://github.com/h-sendai/daqmw-tc-network/blob/master/ex/ex00) 実習環境確認、gccの動作 (\*.c -> \*.s -> \*.o -> 実行形式) [ex01](https://github.com/h-sendai/daqmw-tc-network/blob/master/ex/ex01) Makefile [ex02](https://github.com/h-sendai/daqmw-tc-network/blob/master/ex/ex02) C++の簡単な復習(クラス) [ex03](https://github.com/h-sendai/daqmw-tc-network/blob/master/ex/ex03) ネットワークバイトオーダー [ex04](https://github.com/h-sendai/daqmw-tc-network/blob/master/ex/ex04) char bufferからの数値の取り出し [ex05](https://github.com/h-sendai/daqmw-tc-network/blob/master/ex/ex05) バイナリファイルの読みだし [ex06](https://github.com/h-sendai/daqmw-tc-network/blob/master/ex/ex06) ファイルを読んでデコード [ex07](https://github.com/h-sendai/daqmw-tc-network/blob/master/ex/ex07) ROOTを使ってグラフを書く [ex08](https://github.com/h-sendai/daqmw-tc-network/blob/master/ex/ex08) ファイルを読みながらグラフを画面に表示する [ex09](https://github.com/h-sendai/daqmw-tc-network/blob/master/ex/ex09) ネットワークからデータを読みデコードする [ex10](https://github.com/h-sendai/daqmw-tc-network/blob/master/ex/ex10) ncコマンドでデータを読みグラフを画面に表示する [ex11](https://github.com/h-sendai/daqmw-tc-network/blob/master/ex/ex11) ncのかわりになるコマンドを自分で作る (時間があれば)

データフォーマット

データフォーマット

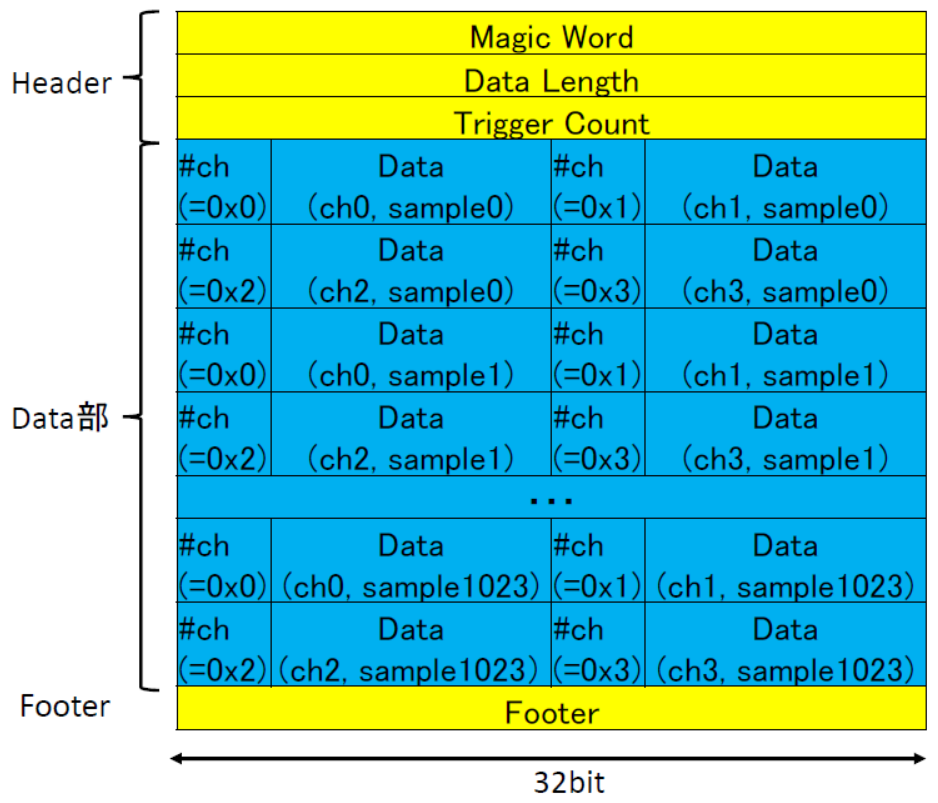

**THeader1** · Magic Word 常に 0x01234567

· Datalength Data部のバイト長

• Trigger Count

1イベントのデータを送るごとに+1されていく。

「Data部」

・各データは16bit

(上位4bitはch番号、下位12bitにデータ値)

・1イベントはsample0から順々にsample1023まで 1024sampleを送る

・各sampleはch0からch3までの4ch分を送る

**Footer I** • Footer 常に 0x89ABCDEF ※全てビッグエンディアン

 $\overline{3}$ 

データ並び

#### 1トリガーでやってくるデータ

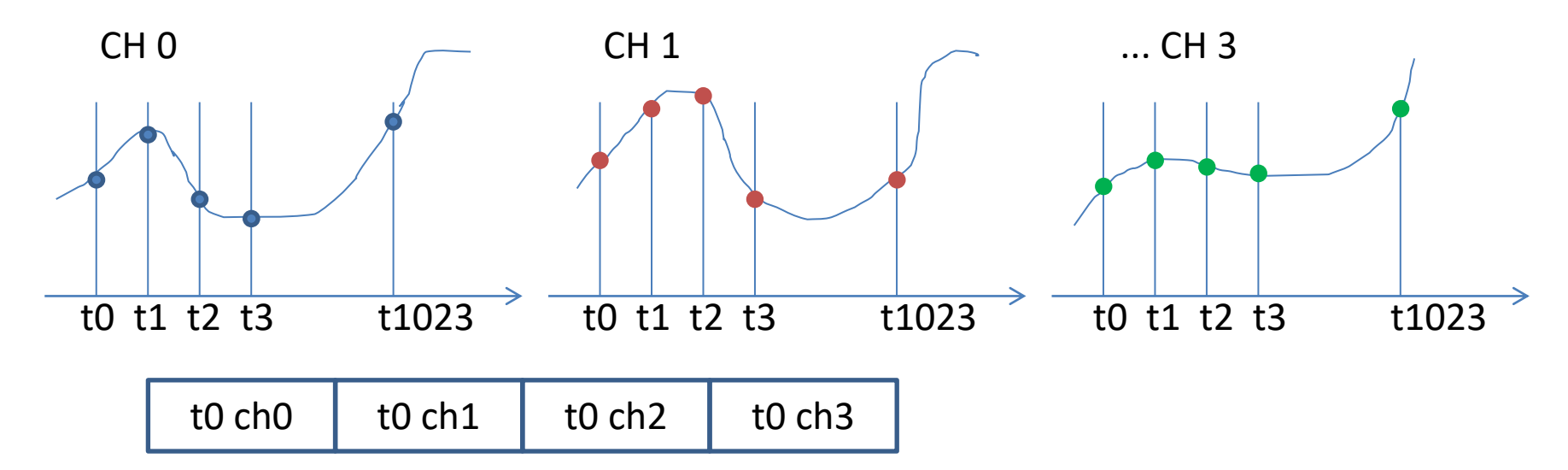

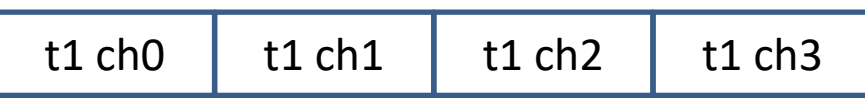

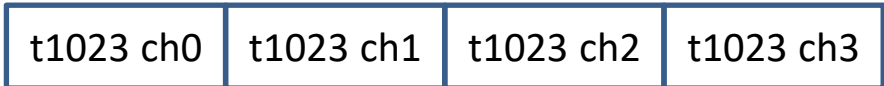

CHあたりのデータ

- 1CH 16ビット (2バイト)
- 上位4ビットはチャンネル番号

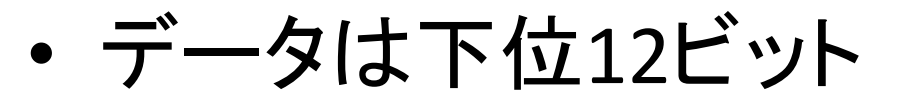

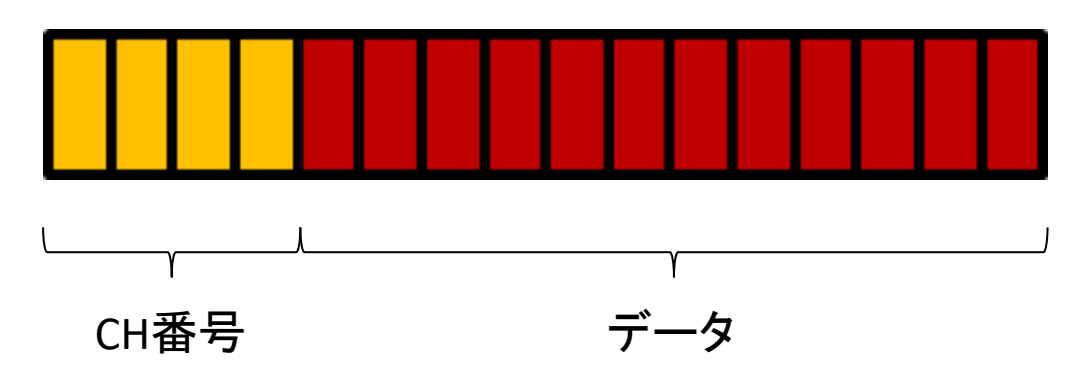